## **La recherche de contacts**

Dans la partie Organisme, dans le module contact, il est possible de retrouver vos contacts par différents biais:

- Recherche par type de contacts (individuels, structures, etc)
- Recherche rapide par nom, prénom, numéro de contact ou email
- Recherche avancée en utilisant d'autres critères

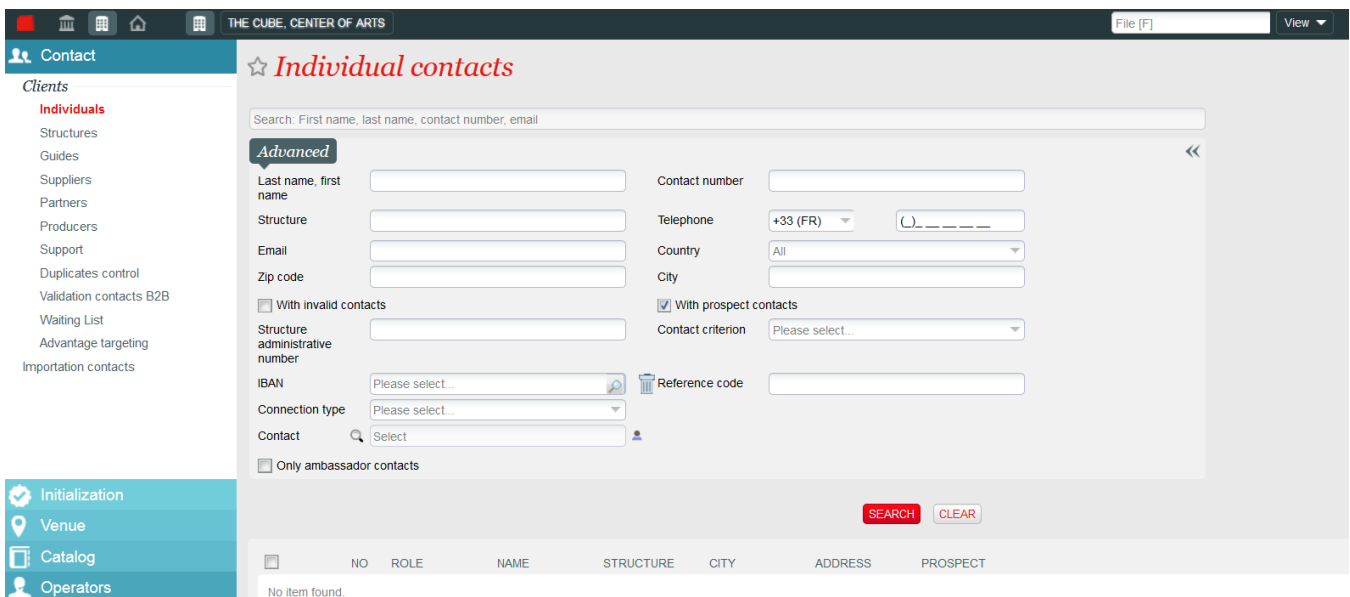

Il est également possible de rechercher un contact directement depuis le panier de vente dans le module Vente en utilisant le nom, prénom avec complétion automatique et ajout direct au panier. Il est également possible d'accéder à la recherche avancée par le même écran que précédemment.

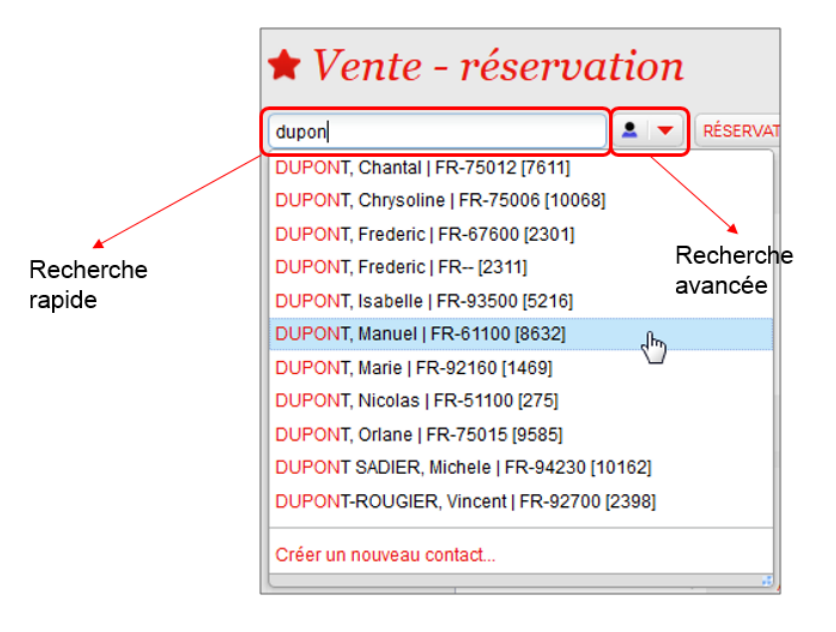

## ന **Trucs et astuces**

- La suite de caractères recherchée est automatiquement complétée par le système. Ex. taper «dup» donnera tous les noms commençant par «dup».
- La recherche n'est sensible ni à la casse, ni aux accents. Ex. Une recherche sur «celine» donnera aussi bien les Céline, CELINE, celine…
- Le caractère \* peut être utilisé pour faire une recherche sur une chaîne de caractères. Ex. taper «\*pont» pour rechercher tous les noms se terminant par «pont».
- Pour affiner la recherche, on peut taper «Nom, Prénom». Ex. Taper «Dupont, j» pour limiter le nombre de résultats.